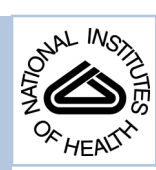

# NIH Public Access

**Author Manuscript**

*Curr Protoc Bioinformatics*. Author manuscript; available in PMC 2011 August 26.

Published in final edited form as:

Curr Protoc Bioinformatics. 2010 September ; CHAPTER: Unit–9.12. doi: 10.1002/0471250953.bi0912s31.

# **Using the Generic Synteny Browser (GBrowse\_syn)**

**Sheldon J. McKay**1,2, **Ismael A. Vergara**3, and **Jason E. Stajich**<sup>4</sup>

<sup>1</sup> Cold Spring Harbor Laboratory, Cold Spring Harbor, NY, USA

<sup>3</sup> Simon Fraser University, Burnaby, BC, Canada

4 University of California Riverside, CA, USA

# **Abstract**

Genome Browsers are software that allow the user to view genome annotations in the context of a reference sequence, such as a chromosome, contig, scaffold, etc. The Generic Genome Browser (GBrowse) is an open source genome browser package developed as part of the Generic Model Database Project (see Unit 9.9; Stein et at., 2002). The increasing number of sequenced genomes has to a corresponding growth in the field of comparative genomics, which requires methods to view and compare multiple genomes. Using the same software framework as GBrowse, the Generic Synteny Browser (GBrowse\_syn) allows the comparison of co-linear regions of multiple genomes using the familiar GBrowse-style web page. Like GBrowse, GBrowse\_syn can be configured to display any organism and is currently the synteny browser used for model organisms such as *C. elegans* (WormBase; [www.wormbase.org](http://www.wormbase.org); see Unit 1.8) and *Arabidopsis* (TAIR; [www.arabidopsis.org;](http://www.arabidopsis.org) see Unit 1.11). GBrowse\_syn is part of the GBrowse software package and can be downloaded from the web and run on any unix-like operating system, such as Linux, Solaris, Mac OS X etc. GBrowse\_syn is still under active development. This unit will cover installation and configuration as part of the current stable version of GBrowse (v1.71).

# **Introduction**

GBrowse\_syn was designed to be portable and configurable like its parent application GBrowse. It can be run on any unix-like operating system with the MySQL database management system installed. GBrowse\_syn views multiple genomes by comparing colinear regions of one or more genomes against a single reference sequence, with the ability to toggle between reference and target sequences. The Original use case was for comparison of three nematode genomes at WormBase but, as the number of sequenced nematode and other genomes continues to grow, more than three species can be compared with this software. GBrowse\_syn is designed to use the same database adapters as GBrowse for displaying sequence annotations and uses a central joining database to link any number of GBrowse data sources and render them in the same screen.

This unit has two main protocols and one Alternate Protocol. Basic Protocol 1 shows how to configure GBrowse\_syn to use the example data set of two aligned rice genomes with the alignments and sequence annotations in MySQL relational databases. In addition to multiple sequence alignment data, GBrowse\_syn can use any kind of co-linearity data that has coordinate and strand information. Basic Protocol 2 shows how to configure OrthoCluster (see Unit 6.10) Synteny blocks to be loaded and browsed in GBrowse\_syn. Whole genome alignment strategies for complex genomes usually involve hierarchical strategies where syntenic (or co-linear) regions are first identified and then aligned at the nucleotide sequence

<sup>2</sup>Current Address: University of Arizona, Tucson, AZ, USA

level. Alternate Protocol 2 shows how to load the GBrowse\_syn alignment database from the relatively more complex output of the MERCATOR/MAVID whole genome alignment workflow (Dewey, 2007). Support Protocol 1 describes how to install GBrowse\_syn and its dependencies from the most current stable source code (version 1.71 at time of writing).

# **Basic Protocol 1: Configuring and Using GBrowse\_syn**

GBrowse\_syn is installed along with the GBrowse package. Sample alignment and configuration data are included with the installation. This protocol will describe the basic configuration and use of GBrowse\_syn.

# **Example Data**

Genome annotation files are provided in GFF3 for two rice species, referred to throughout the first part of the protocol as 'rice', and 'wild\_rice', and blastz-derived (Schwartz et al., 2003) whole genome alignment data between the genomic DNA of the two species. The files are installed in the databases directory under the GBrowse document root, the HTDOCS option described in Unit 9.9, which is the location of GBrowse cascading style sheets, help files, tutorial, etc. The location of the document root will vary according to system architecture and user options selected at install time. The correct location of these files on the server will be displayed in the welcome screen shown when GBrowse\_syn is used for the first time (See Support Protocol 1). In this example the location of the document root is

/var/www/html/gbrowse

#### **Necessary Resources**

#### **Hardware**

Unix (Linux, Solaris, or other variety) workstation or Macintosh with OS X 10.2.3 or higher

Internet connection

#### **Software**

No additional software is required if Support protocol 1 has been completed

#### **Files**

The data and configuration files needed for this protocol are pre-installed with the GBrowse package or its prerequisites, as described in Support Protocol 1.

This protocol assumes a unix-like operating system. The examples shown in this protocol are run on Linux (CentOS release 5.3) using MySQL server version 5.0.77. Many steps will require the sudo *command for* administrator level access to the system.

**Obtaining example data—**These are instructions for setting up and using GBrowse\_syn with the examples that are installed along with the GBrowse package. The alignment data and genome annotation data were provided courtesy of Bonnie Hurtwitz.

**1)** Go to the document root using the unix cd command. The \$ symbol represents the Linux command prompt.

\$ cd /var/www/html/gbrowse

**2)** Examine the document tree of the databases directory using the ls -R command to examine the databases directory.

\$ \ls -R databases databases: gbrowse\_syn yeast\_chr1+2 databases/gbrowse\_syn: alignments rice wild\_rice databases/gbrowse\_syn/alignments: rice.aln.gz databases/gbrowse\_syn/rice: rice.gff3 databases/gbrowse\_syn/wild\_rice: wild\_rice.gff3 databases/yeast\_chr1+2: chr1.fa chr2.fa yeast\_chr1+2.gff3

In some systems the ls command may be aliased to use other options by default. The backslash  $\langle \rangle$  before the ls command will invoke  $\bot$ s with no options other than the specified -R (recursive) argument. The files you will need are under the gbrowse\_syn subdirectory.

**3)** Change to the directory with the alignment data file and unpack the compressed file using the gunzip command.

```
$ cd databases/gbrowse_syn/alignments
$ sudo gunzip rice.aln.gz
```
Figure 9.12.1 shows the first few lines of the alignment file. The syntax of the sequence names in the alignment is critical because it contains meta-data required to get the coordinates and strand of each sequence.

The syntax is:

Species-seqid(strand)/start-end

The database loading script load\_alignments\_msa.pl (discussed below) will check the name format while parsing the alignments. Violations of the required syntax will cause a fatal exception and script will not execute.

**4)** Create a database named 'rice\_synteny' (you will need a MySQL account with CREATE and GRANT privileges). Substitute your own user name and password for 'user' and 'pass'.

> \$ mysql -uuser -ppass mysql> create database rice\_synteny; Query OK, 1 row affected (0.00 sec)

**5)** Grant SELECT privileges to use 'www-data', the default web user name for mysql in this installation, then quit the mysql shell.

> mysql> grant SELECT on rice\_synteny.\* to 'wwwdata'@'localhost';

```
Query OK, 0 rows affected (0.02 sec)
mysql> quit Bye
```
**6)** Load the database using the load\_alignments\_msa.pl script, which is preinstalled with GBrowse and can be run without specifying the location of the script. This will load the alignment file above into the database. The command is all on one line.

```
$ load_alignments_msa.pl -u user -p pass -d rice_synteny
-v -c rice.aln
```
where

- -u username with CREATE, INSERT, GRANT privileges
- -p password (if required)
- -d database name
- -v verbose progress reporting (optional)
- -c start new database. This option overwrites any existing database of that name (recommended).

Now that we have loaded the alignment database, also referred to as the joining database because it links together the data sources for each of the species, turn to the species annotation data in GFF3 format (Figure 9.12.2). The GFF3 format is described in Table 9.9.1 of Unit 9.9. The location of the species annotation data relative to the document root is:

```
databases/gbrowse_syn/rice/rice.gff3
databases/gbrowse_syn/wild_rice/wild_rice.gff3
```
By default, the GFF files are used with a flat-file adapter that can access the GFF files directly. Due to the large number of gene models for the two species, using flat files as species databases may be slow and cause excessive latency in rendering the images for GBrowse\_syn on some servers. It is a relatively simple process to convert the GFF3 to MySQL databases using the script bp\_seqfeature\_store.pl, which is installed with the bioperl-live distribution that will have been completed in Support protocol 1.

- **7)** Repeat steps 4-5 to create and set the permissions on two additional databases, named 'rice' and 'wild\_rice'.
- **8)** Load the rice.gff3 file into a Bio∷DB∷SeqFeature∷Store database using the bp\_seqfeature\_load.pl script.

\$ bp\_seqfeature\_load.pl -u user -p pass -d rice -c -f rice.gff3

where

- -u username with MySQL root-level privileges
- -p password (if required)
- -d database name
- -f specifies fast loading. This feature is a big time saver but the GFF3 file must be well formatted, so that all subfeatures with the same ID are situated together in the file. The example files in this protocol are compatible with this option.

-c start new database. This option overwrites any existing database of that name. (recommended)

**9)** Change to the wild\_rice subdirectory and repeat step 8 for the wild\_rice.gff3 file.

```
$ cd ../wild-rice
```
\$ bp\_seqfeature\_load -u user -p pass -d wild\_rice -c -f wild\_rice.gff3

Note the database name is also changed to wild\_rice.

# **Configuration files**

**10)** Find the configuration files for the alignment data and the two rice species at the locations below, relative to the configuration root. The configuration root is the full system path to the configuration files. The actual path will vary by operating system and configuration options at the time of installation. In this example, the configuration root is

```
/var/www/conf/gbrowse.conf
```
/var/www/conf/gbrowse.conf/synteny/ oryza.synconf.disabled

/var/www/conf/gbrowse.conf/synteny/rice\_synteny.conf

/var/www/conf/gbrowse.conf/synteny/ wild\_rice\_synteny.conf

The file oryza.synconf.disabled will have its name changed to oryza.synconf in a subsequence step. It has the 'disabled' extension so that GBrowse\_syn will not try to load the data source until the configuration file is ready and the data source is fully configured.

The most important difference in the configuration between GBrowse\_syn and GBrowse is that GBrowse\_syn uses a joining database that links different species together via database features corresponding to alignment data, synteny blocks, gene orthology, etc. This example uses three configuration files, one for each of the rice species and one to link the species together via the joining database. The species configuration files have the same structure and options as GBrowse configuration files and specify track display options, etc. The example shown in Figure 9.12.3 is a minimal configuration file. For examples of the many configurable options for GBrowse, see Unit 9.9. The other configuration file is the GBrowse\_syn and specifies the joining database that links the species, information about the species and their configuration files and display options. See Table 9.12.1 for configurable options for the GBrowse\_syn configuration file.

When first installed, as shown in Support protocol 1, GBrowse\_syn scans the configuration directory for files ending in . synconf to look for configured data sources. If none are found it prints a welcome screen, which is described in Support protocol 1.

Species configuration files have the same structure as GBrowse configuration files, though they tend to be less complex (see Figure 9.12.4). Note the data source is configured by default to use the memory adapter for flat files. Flat file databases are best used for small data sets. Because the rice example annotations contain many gene models, there can be excessive latency in rendering images on some system configurations. In order to speed up GBrowse\_syn for the example data provided, you will use MySQL databases for the two species' genome annotations.

**11)** In order to deploy the MySQL databases you have loaded for the rice data, use a text editor such as pico, emacs, vi, etc, and edit rice\_synteny.conf so that the database arguments read (you will have to use sudo to edit the installed configuration files):

> db\_adapter = Bio∷DB∷SeqFeature∷Store  $db\,\,\text{args}$  = dsn  $dbi:mysgl:rice$

The Bio∷DB∷SeqFeature∷Store adapter and relational database schema are optimized for GFF3 and is the method of choice for loading this format into a relational database management system, in this case MySQL. This greatly accelerates data access and decreases the latency the user experiences when browsing multiple genomes with GBrowse\_syn.

- **12)** Repeat step 11 for rice\_synteny.conf, using the database name 'wild\_rice'.
- **13)** Reload the web page to see the display shown in figure 9.12.5. Click on the example rice 3:16050173..1606497. You should see the display shown in figure 9.12.6, which now has the alignment between the rice and wild rice genomes shown, with rice as the reference genome.

NOTE: The reference target relationship is stored reciprocally in the alignment database. Clicking on a part of the inset panel for other genome that does not have other behaviors, such as popup balloons or links, will reload the page with the reference/target relationship reversed.

#### **Interpreting Results**

- **14)** Examine the general layout which shows a central reference panel or a lower reference panel in cases where there are only two species. Inset panels for other species with matching regions appear above or below the reference sequence panel. Clicking on one of the inset panels, which will then become the reference sequence, facilitates rapid switching between reference sequences. The example used in this protocol uses two closely related species where, in most regions the whole segment is collinear and there is only one inset panel.
- **15)** Hover the mouse over the blue text web page features (figure 9.12.5) to display a popup balloon. Clicking these links take you to a help page describing that feature. A detailed list of features is described on a web-based help page [\(http://gmod.org/wiki/GBrowse\\_syn\\_Help](http://gmod.org/wiki/GBrowse_syn_Help)). Figure 9.12.7 shows an excerpt from this help page, which is kept up to date as new features are added to GBrowse\_syn.
- **16)** In the overview panel, click and drag on the scale-bar to activate the rubber band selection to aid in moving, re-centering, or resizing, the viewed region. Clicking anywhere on the overview panel will also move the detailed view to that region.

The overall look and feel are similar to GBrowse, though not all GBrowse features such as draggable tracks and rubber band selection in the detail panels are available.

**17)** Compare the species. There is no upper limit on the number of species that can compared with GBrowse\_syn. Because only a single reference sequence is

shown at one time, the reference panel is repeated as many times as necessary to compare it to all species. An "all in one view" is also available, although it is not very informative if there are a large number of species being compared. Figure 9.12.8 shows a more complex example of a five species comparison from WormBase ([http://www.wormbase.org\)](http://www.wormbase.org). The lower section of the web page offers a number of image display options, such as width, shading and grid lines for aligned regions. The grid lines option is especially useful, as it tracks corresponding nucleotide residue positions at columns in the DNA sequence alignment, which highlights relatively large insertions and deletions. The example shown in figure 9.12.8 is of particular interest because it shows extensive insertions and deletions among the five genomic DNA sequences being compared.

# **Alignment chaining**

**18)** Select the chain alignments option in the Display Setting part of the GBrowse syn web page.. GBrowse syn will perform an "on the fly" analysis of the alignments or co-linear regions from other sources, as well as merge or join parts that are within a configurable distance of each other (the default is 50kb), are on the same strand, and have either monotonically increasing or increasing coordinates depending on the orientation (see Figure 9.12.9). This method is analogous to the blastz chaining described in Kent et al., (2003).

# **Basic Protocol 2: Browsing Orthocluster Synteny Blocks with**

# **GBrowse\_syn**

Although Gbrowse\_syn was developed with whole genome DNA sequence alignments in mind, it can also be used to display syntenic or co-linear regions that are not based on DNA sequence alignments. For example, OrthoCluster (Ng et al. 2009; Zeng et al. 2008) is a tool that has been developed for the accurate detection of synteny blocks among multiple species. Briefly, OrthoCluster takes as input two types of files: (i) a genome file, which contains the list of all genes with its chromosome/contig, start position, end position and strand; and (ii) a correspondence file, which contains the orthologous relationships among genes in all genomes. A detailed protocol on generating these input files and on running OrthoCluster is available (see Unit 6.10). The following protocol illustrates how to generate the GBrowse\_syn input files based on pair-wise synteny block detection using OrthoCluster for three nematode genomes: *Caenorhabditis elegans* (ele), *Caenorhabditis briggsae* (bri) and *Pristionchus pacificus* (ppa). The procedure shown here can be extended to any number and type of genomes.

#### **Necessary Resources**

# **Hardware**

Unix (Linux, Solaris, or other variety) workstation or Macintosh with OS X 10.2.3 or higher

Internet connection

# **Software**

All necessary software should be installed if Support Protocol 1 has been completed.

#### **Files**

Data and configuration files data are contained in the supplementary file orthocluster.tar.gz.

5.0.77.

**1)** Create a working directory called ORTHOCLUSTER by unpacking the supplemental file orthocluster.tar.gz with the tar command.

shown in this protocol are run on Linux (CentOS release 5.3) using MySQL server version

\$ tar zxf orthocluster.tar.gz

where

- z decompress the gzipped archive
- x extract the files
- f use the archive file orthocluster.tar
- **2)** Examine the contents of the directory using the ls -R command.

```
$ \ls -R ORTHOCLUSTER/
ORTHOCLUSTER/:
conf genome_files gff pairs scripts
ORTHOCLUSTER/conf:
bri.conf ele.conf orthocluster.synconf ppa.conf
ORTHOCLUSTER/genome_files:
genome_bri.txt genome_ele.txt genome_ppa.txt
ORTHOCLUSTER/gff:
bri.gff ele.gff ppa.gff
ORTHOCLUSTER/pairs:
bri_ppa ele_bri ele_ppa
ORTHOCLUSTER/pairs/bri_ppa:
perfect.cluster perfect.log
ORTHOCLUSTER/pairs/ele_bri:
perfect.cluster perfect.log
ORTHOCLUSTER/pairs/ele_ppa:
perfect.cluster perfect.log
ORTHOCLUSTER/scripts:
gff32gbrowse_syn.pl orthocluster2gff3.pl
The conf directory contains configuration files for GBrowse_syn
```
(discussed below).

**Supplemental Data File Legend**

Title: orthocluster.tar.gz

This file is a compressed archive containing the OrthoCluster Synteny data and genome annotation data for the three nematode species used in Basic Protocol 2. It also includes the required configuration files and processing scriptsUse of this file is described in the text of protocol 2.

\$ cd ORTHOCLUSTER

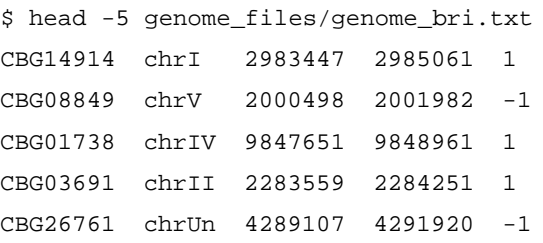

There are four tab-delimited fields: gene name, chromosome, start position, end position and strand. This information will be required later to generate data for internal grid-lines in the GBrowse\_syn display.

The pairs directory contains the pair-wise species comparisons, with an orthocluster output file perfect.cluster and log file perfect.log copied from the results of an orthocluster run. The reciprocal of each comparison is not required, as the reciprocal synteny blocks are calculated during the GBrowse\_syn database loading process. The original location of these files will vary according to how orthocluster was run. The file perfect.log is necessary to access the sorting of the genome done by OrthoCluster when detecting synteny blocks. Note that, since these files are created automatically by OrthoCluster, it is expected that the log file and the cluster file have the same name prefix (e.g. perfect).

**3)** The 'scripts' directory contains scripts necessary to process the orthocluster data into a format suitable for loading into GBrowse\_syn. Make sure the scripts are executable.

\$ chmod u+x scripts/\*.pl

The script orthocluster2gff3.pl generates two gff3 files: one for the synteny blocks of each pair-wise comparison and one for the orthologous relations found for each co-linear synteny block of ortholog pairs.

IMPORTANT: since gbrowse\_syn requires the syntenic relationship to include orientation, the script orthocluster2gff3.pl only works for synteny blocks generated with the -rs parameter in OrthoCluster.

**4)** Use the command below to generate the gff3 files given each synteny block file within your working directory. (Note, the long command may be very long, use the '\' to indicate line breaks within the single command).

```
./scripts/orthocluster2gff3.pl <.cluster output \
> <reference_genome_file> <target_genome_file> <avoid_\
nested_blocks> <minimum_block_size>
where
 <.cluster output>: path to the OrthoCluster
                          output.
```
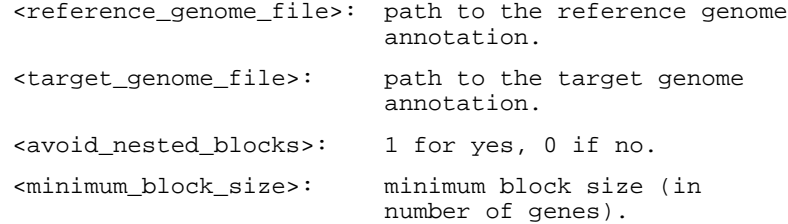

For example, for the synteny blocks detected using C. elegans as reference and C. briggsae as target, the user may run the following command (all on one line):

\$ ./scripts/orthocluster2gff3.pl pairs/ele\_bri/ perfect.cluster \

genome\_files/genome\_ele.txt genome\_files/genome\_bri.txt 0 2

where the last two values, 0 and 2, indicate that nested synteny blocks, and blocks containing two or more genes will be included in the parsed output, respectively. This will generate two output files within the working directory:

genome\_ele\_genome\_bri.orthologs.gff3: contains all the orthologous relationships found within synteny blocks in GFF3 format.

genome ele genome bri.cluster.gff3: contains the coordinates of synteny blocks in the reference and target genomes.

#### **5)** Repeat step 4 for each species pair directory.

There should now be the following gff3 files: genome\_bri\_genome\_ppa.cluster.gff3 genome\_bri\_genome\_ppa.orthologs.gff3 genome\_ele\_genome\_bri.cluster.gff3 genome\_ele\_genome\_bri.orthologs.gff3 genome\_ele\_genome\_ppa.cluster.gff3 genome\_ele\_genome\_ppa.orthologs.gff3

**6)** Use the script gff32gbrowse\_syn.pl to use the GFF3 file to create the generic tab delimited GBrowse\_syn loading file. This script print to STDOUT, so the contents should be redirected to a file.

\$./scripts/gff32gbrowse\_syn.pl >gbrowse\_syn\_data.tsv

Examine the top line of the output file to see its structure. Note that this will be a very long line. Artificial line breaks are indicated with '\' for readability.

\$ head -1 gbrowse syn data.tsv

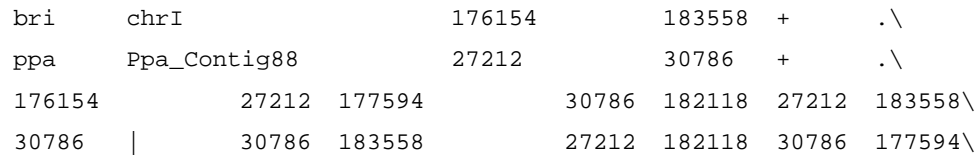

#### 27212 176154

This line describes a "synteny block" of colinear genes. The first 12 columns are two blocks of six fields, repeated for each of the reference and target sequences:

```
Species
Seqid
Start
End
Strand
Cigar-string (reserved for future use)
```
Reciprocal coordinate maps, delimited by a | symbol, are appended to the end of the line. Each coordinate map is composed of pair-wise positional matches. For multiple sequence alignments, they map changes in relative nucleotide residue positions due to insertions/deletions but, in this case, the maps are adapted to represent the positions of the start and end points of each gene in an orthologous pair. There are three genes in the block represented above, hence three sets of pairs in each coordinate map corresponding to the start and end of each gene.

**7)** Create the GBrowse\_syn joining database. You will need a MySQL account with root level privileges. Substitute your own user name and password in the command below.

```
$ mysql -u user -p pass
mysql> create database orthocluster;
Query OK, 1 row affected (0.00 sec)
```
**8)** Grant SELECT privileges to user 'www-data' which is the default web user account in this example. This access level is secure and only allows read-only access to the database from the web.

```
mysql> grant SELECT on orthocluster.* to 'www-
data'@'localhost';
```
Query OK, 0 rows affected (0.00 sec)

- **9)** Repeat steps 7and 8 to create one new database for each species ('ele', 'bri', 'ppa' – the names specified in the configuration files).
- **10)** Exit the MySQL shell.

```
mysql> quit
```
**11)** Load the database using the load\_alignment\_database.pl script that is preinstalled with the GBrowse package (the command is all one line). Substitute your own MySQL user name and password for user and pass, respectively.

```
$ load_alignment_database.pl -u user -p pass -d
orthocluster \
-c [-v] gbrowse_syn_data.tsv
where
```
- -u username with root-level MySQL privileges
- -p password (if required)
- -d database name
- -v verbose progress reporting (optional)
- -c start new database. This option overwrites any existing database of that name.

# **Genome annotations**

- **12)** Locate the genome annotation data for the three nematode species in the gff directory. These annotations are derived from WormBase [\(http://www.wormbase.org](http://www.wormbase.org)) release WS204, which are located in the conf directory. GFF2 or GFF ([http://biowiki.org/GffFormat\)](http://biowiki.org/GffFormat) is an older version of GFF still used by WormBase at the time WS204was released. GFF2 is still well supported by GBrowse's Bio∷DB∷GFF adapter and database schema.
- 13) Load the 'ele' database from the GFF file ele.gff using the script bp\_fast\_load.pl, which was installed along with bioperl-live in Support Protocol 1. Substitute your own MySQl user name and password in the command below

```
$ bp_fast_load_gff.pl -u user -p pass -d database -c
gff/ele.gff
```
where

- -u username with MySQL root-level privileges
- -p password (if required)
- -d database name
- -c start new database. This option overwrites any existing database of that name.
- **14)** Repeat step 13 for the 'bri' and 'ppa' GFF files, taking care to also change the database names accordingly.

# **Configuration files**

**15)** Locate the conf directory which contains the necessary configuration file for the new GBrowse syn data source. The file orthocluster. synconf (see Figure 9.12.10), contains all of the information necessary to set up the browser and link the species data sources ( ele.conf, bri.conf, ppa.conf). For an example of a species configuration file, see figure 9.12.11. The structure of orthocluster.synconf file is similar to the oryza.synconf file described in Basic Protocol 1 except that the sparse grid line data from the orthologous gene boundaries requires the following option.

```
grid coordinates = exact
```
This option configures GBrowse\_syn to use all available coordinate data for drawing grid lines.

For alignment data, there is usually more coordinate information and every nearest  $10^{th}$ ,  $100^{th}$  or  $1000^{th}$  coordinate pair is used, depending on the zoom level. With the 'exact' value, all grid coordinates are used at any zoom level.The structure of each species configuration file is similar to the rice examples in Basic protocol 1, except that the Bio∷DB∷GFF database adapter is configured to

use GFF2 rather than GFF3 data. The file ele.conf is shown as an example (Figure 9.12.11).

**16)** Copy the configuration files from the conf directory to the GBrowse syn configuration root directory. The configuration root is the full system path to the configuration files. The actual path will vary by operating system and configuration options at the time of installation. In this example, the configuration root is

/var/www/conf/gbrowse.conf

\$ copy conf/\*conf **/var/www/conf**/gbrowse.conf/synteny

where the part in bold may vary by your specific system configuration.

This should complete the installation of the OrthoCluster data source. To test it, point your web browser to [http://hostname/cgi-bin/gbrowse\\_syn/orthocluster](http://hostname/cgi-bin/gbrowse_syn/orthocluster), where hostname would be 'localhost' if you are running the browser on the same machine, or the server name if you are browsing remotely. You should see the startup screen shown in figure 9.12.12.

**17)** Select the example bri chrX:255000..275000, if configured correctly, you should see the image shown in figure 9.12.13.

# **Alternate Protocol 2: Loading Mercator into the GBrowse\_syn Database**

MERCATOR (Dewey 2007) is a tool for whole genome alignment using protein coding exons as anchors in the alignment procedure. MERCATOR produces a map of the synteny blocks among the genomes compared and can be used for pairwise or multi-way alignments.

This protocol assumes that the user has already run the MERCATOR pipeline to produce DNA sequence alignments, that the GBrowse package (see Unit 9.9) has been installed, and that. The examples shown in this protocol are run on Linux (CentOS release 5.3) using MySQL server version 5.0.77.

Steps for running MERCATOR are outlined in (Dewey 2007) and in the appendix of (Dewey 2006). The results of MERCATOR include several files and directories; however, the necessary folder for this procedure is the 'alignments' directory. Running MERCATOR requires generating a gene annotation and genome files (not shown).

The typical directory structure, if following the MERCATOR instructions, includes an 'input' and 'output' directory. Within the 'output' directory there is a directory called 'alignments', this contains all the data necessary for transformation to GBrowse\_syn.

Example data are taken from pairwise alignments for the species *Drosophila yakuba* and *D. erecta* from the web site [http://www.biostat.wisc.edu/](http://www.biostat.wisc.edu/∼cdewey/fly_CAF1)∼cdewey/fly\_CAF1. These data are the result of a MERCATOR and MAVID alignment (Bray and Pachter, 2004) between these two fly species. Although MAVID is used for the example data, other DNA sequence alignment software could be used on the synteny blocks identified by MERCATOR.

#### **Necessary Resources**

#### **Hardware**

Unix (Linux, Solaris, or other variety) workstation or Macintosh with OS X 10.2.3 or higher

Internet connection

#### **Software**

All necessary software should be installed if Support Protocol 1 has been completed.

**Files**

Example data were taken from the *Drosophila yakuba* and *D. erector* alignments available at [http://www.biostat.wisc.edu/](http://www.biostat.wisc.edu/∼cdewey/fly_CAF1/)∼cdewey/fly\_CAF1/.

**1)** Download the example MERCATOR/MAVID data for *D. erecta* and *D. yakuba* pair-wise alignments from [http://www.biostat.wisc.edu/](http://www.biostat.wisc.edu/∼cdewey/fly_CAF1/)∼cdewey/fly\_CAF1/ (note that the long line of this command is wrapped; a  $\gamma$  indicates a line break inside a single command).

```
$ wget \
```

```
http://www.biostat.wisc.edu/∼cdewey/fly_CAF1/data/
DroYak_CAF1-DroEre_CAF1.tar.gz
```
**2)** Unpack the compressed archive

\$ tar zxf DroYak CAF1-DroEre CAF1.tar.gz

where

- z decompress the gzipped archive
- x extract the files
- f use the archive file DroYak\_CAF1-DroEre\_CAF1.tar
- **3)** The directory DroYak\_CAF1-DroEre\_CAF1 is equivalent to the 'alignments' directory described above. Examine the directory with ls.

```
$ \ls -1 DroYak_CAF1-DroEre_CAF1
1
10
100
--- truncated ---
98
99
DroEre_CAF1.agp
genomes
map
treefile
    NOTE: the −1 for ls option lists one file/line. There are a total of
    116 numbered directories. The list has been truncated for display
    purposes. Each numbered directory contains a single file,
   mavid.mfa. The key files for conversion to GBrowse_syn are
 x/mavid.mfa multiple sequence alignment produced by
                MAVID
 genomes lists the prefixed named used when
                Mercator alignments were run.
```
map encodes the chromosome, start, stop, and strand locations of each synteny block in each of the genomes aligned in the order listed.

**4)** Convert the data to GBrowse\_syn loading format using the mercatoraln\_to\_synhits.pl script. If Support Protocol 1 has been completed and the current stable GBrowse is installed, this script will be preinstalled in the executable path, typically /usr/bin (may vary by operating system) and can be run without specifying the path to the script. The program prints to STDOUT, so redirect the output to a file. The command is all on one line.

```
$ mercatoraln_to_synhits.pl -d DroYak_CAF1-DroEre_CAF1 \
-a mavid.mfa > mercator.tab
where
-d the path to the folder with the necessary input
    files
```
-a the name of the alignment file in each of the numbered subdirectories

The file mercator.tab is in a tab delimited format designed for direct loading into the GBrowse\_syn alignment (or joining) database. The format has one tabdelimited record/line. Each line represents a synteny block, or alignment, with 13 fields:

```
Reference Species
Reference Seqid
Reference Start
Reference End
Reference Strand
Reference Cigar-string (not used; reserved for future
use)
Target Species
Target Seqid
Target Start
Target End
Target Strand
Target Cigar-string (not used; reserved for future use)
Coordinate map (optional)
```
The coordinate map is used to save pair-wise nucleotide residue coordinates for columns in the aligned sequences. It is not necessary to store coordinates for every column. GBrowse\_syn usually uses multiples of 10, typically 100. The purpose of storing the coordinate information is to position grid lines in the graphical display that will make large insertions and deletions in the sequences visible and intuitive. The grid lines are equidistant on the reference sequence but can show insertions or deletions by increasing or decreasing the distance

between the lines, respectively, on the target sequence. The format of field 13 (with spaces, not tabs)

```
rcoord1 tcoord1 rcoord2 tcoord2 | tcoorda rcoorda
tcoordb rcoordb
```
where

rcoordn reference nucleotide residue number n tcoordn target nucleotide residue number n n column in the alignment | Symbol delimiting reciprocal coordinate maps

NOTE: calculating the coordinate map is computationally intensive and the script may take a long time to run.

**5)** Load the GBrowse\_syn alignment database with the script load\_alignment\_database.pl. If Support Protocol 1 has been completed, the script is pre-installed and can be run without specifying the path. Substitute your MySQL user name and password in the command below.

```
$ load_alignment_database.pl -u user -p pass -d database
-v -c \setminusmercator.tab
where
 -u username with root-level MySQL privileges
 -p password (if required)
 -d database name
 -v verbose progress reporting (optional)
 -c start new database. This option overwrites any
    existing database of that name. (recommended)
```
# **Support Protocol 1: Installing GBrowse\_syn in the Unix/Linux Environment**

GBrowse\_syn has been included in the GBrowse since version 1.69 and improved in version 1.7. Recent development of this software component requires updating from GBrowse 1.70 to the most recent stable version of the  $1.7\times$  series. GBrowse\_syn and example data are also included in the GBrowse 2.0× series.

#### **Necessary Resources**

# **Hardware**

Unix (Linux, Solaris, or other variety) workstation or Macintosh with OS X 10.2.3 or higher

Internet connection

#### **Software**

Most necessary pre-requisite software should be installed if GBrowse 1.70 is installed and Support Protocol 1 in Unit 9.9 has been completed. Subversion (SVN) and the CPAN shell are also required.

#### **Files**

The most recent GBrowse source code from the 'stable' branch of the SVN source code repository [\(http://gmod.org/wiki/GBrowse#SVN](http://gmod.org/wiki/GBrowse#SVN)), the current version of bioperl-live [\(http://www.bioperl.org/wiki/Using\\_Subversion\)](http://www.bioperl.org/wiki/Using_Subversion) and the Bio∷Graphics library from the Comprehensive Perl Archive Network (CPAN: [http://cpan.org\)](http://cpan.org).

This protocol assumes a unix-like operating system with subversion installed. The examples shown in this protocol are run on Linux (CentOS release 5.3) using MySQL server version 5.0.77, subversion (svn) version 1.4.2 (r22196) and CPAN v1.9402. Details of files, permissions, etc. are described in Support Protocol 1 in Unit 9.9. There are many new features in the current development version, which have not yet been released. To get the latest version, it is best to use svn to get the most recent bioperl-live and GBrowse 1.7×. The Bio∷Graphics libraries have split from GBrowse and BioPerl and need to be installed or updated via the CPAN shell. You will need administrative access via the sudo command for many of these steps.

#### **Check out and install the latest version of the source code**

**1)** Check out the latest build of bioperl-live. The \$ symbol represents the Linux command prompt. The command is all on one line.

```
$ svn co
svn://code.open-bio.org/bioperl/bioperl-live/trunk
bioperl-live
```
This will check out the bioperl-live source code into a working directory *bioperl-live*

**2)** Install bioperl-live from source.

\$ cd bioperl-live

\$ perl ./Build.pl

This script may ask about optional prerequisites and tests. Assuming you have GBrowse 1.7 installed and working, you can likely select the default options (usually *[n]*) whenever prompted. However, be sure to select the default option *[a]* when prompted to install all scripts, as some will be needed in Basic Protocol 1.

```
$ ./Build test (optional - there will be a lot of
warnings)
```
\$ sudo ./Build install

**3)** Install or update Bio∷Graphics

```
$ sudo cpan
```
cpan shell -- CPAN exploration and modules installation (v1.9402)

Enter 'h' for help.

cpan[1]> install Bio∷Graphics

It is assumed that you have all or most Bio∷Graphics prerequisites already. Follow prerequisites if prompted. Installing via the CPAN shell requires that all tests pass. If there is a failure and it looks minor, try installing with force.

cpan[2]> force install Bio∷Graphics

**4)** Check out the GBrowse stable branch. This will download version controlled source code for GBrowse 1.7× into a working directory Generic-Genome-Browser. The command is all on one line.

```
$ svn co
https://gmod.svn.sourceforge.net/svnroot/gmod/Generic-
Genome-Browser/branches/stable Generic-Genome-Browser
```
- **5)** Install GBrowse from the source code.
	- \$ cd Generic-Genome-Browser
	- \$ perl Makefile.PL
	- \$ make
	- \$ make test (optional)
	- \$ sudo make install

NOTE: If you already have an SVN working directory from a previous checkout:

- \$ sudo make realclean
- \$ svn update
- \$ perl Makefile.PL
- \$ make
- \$ make test (optional)
- \$ sudo make install

This should complete the installation of the most recent stable GBrowse. The locations of many of the GBrowse-related files vary by operating system, system architecture or options chosen, as described in Unit 9.9. Resaonable default choices are provided with each option when running Makefile.PL. It is recommended to use the default options. In the example configuration shown here, the necessary files for GBrowse\_syn were installed in:

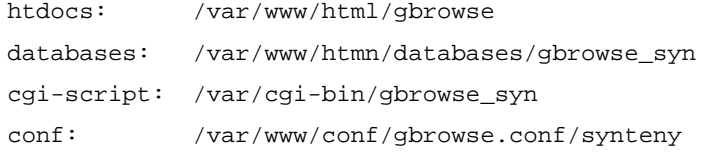

**6)** Test the installation by pointing your web browser to

[http:hostname/cgi-bin/gbrowse\\_syn](http://hostname/cgi-bin/gbrowse_syn), where hostname would be 'localhost', if you are running the browser on the same machine, or the server name if you are browsing remotely. If GBrowse\_syn is installed correctly and has never been configured before, you should see something similar to the image below in Figure 9.12.14. If you are updating, you should see one of your configured data sources.

# **Commentary**

# **Background Information**

GBrowse\_syn has been part of the GBrowse package since version 1.69 but has undergone the most active development and debugging since version 1.70, which is why Support Protocol 1 emphasizes using the most current version of the 1.71 source code. GBrowse 2, which has many new features (see Unit 9.9 for an overview), was recently released but represents a major re-architecture of GBrowse, and both the 1.71 and 2.0 branches will both be maintained for some time as GBrowse 2.0 becomes more widely tested and stable. If you have installed a recent update of GBrowse 2, GBrowse\_syn is also installed by default. Configuration and set-up are virtually identical in both versions 1.71 and 2.0 but this may change in future releases. GBrowse\_syn 1.71 is still maintained and is recommended at the time of writing due to the stability and amount of testing that this branch has undergone. Note, however, that new features and future development will be on GBrowse version 2 branch.

# **Critical Parameters and Troubleshooting**

As with GBrowse, the most useful resource for sorting out issues with GBrowse is the GMOD- GBrowse mailing list (see<https://lists.sourceforge.net/lists/listinfo/gmod-gbrowse>). Developers responsible for GBrowse and GBrowse\_syn, as well as other users monitor the list and usually provide feedback or troubleshooting tips for setting up or configuring GBrowse. The list is also monitored by the GMOD help desk, which ensures that questions do not go unanswered. Archives of this list can be searched at [http://www.nabble.com/gmod-gbrowse-f3500.html.](http://www.nabble.com/gmod-gbrowse-f3500.html)

GBrowse syn will send fatal error messages to the browser window. When asking for help, please be sure to record the text of the message. Also check the Web server error log file for warnings or error messages, which can be critical to understanding the problem. The error log file, error\_log, or error.log, is located in the server log directory. Some common locations for the log files are: /usr/local/apache/logs etc/httpd/logs and /var/ log/httpd. This may be a large file unsuitable for browsing in text editors. Try the unix command tail -50 error\_log to look at the last 50 lines. Log entries are usually timestamped. You may want to vary the number of lines (the −xx flag) depending on how many errors there are. Include the text of the errors in the email sent to contact the GBrowse mailing list for help.

# **Supplementary Material**

Refer to Web version on PubMed Central for supplementary material.

# **Acknowledgments**

Development of GBrowse\_syn was funded in part from the National Institutes of Health grants P41-HG002223 (WormBase), 7U41HG004269-03 (The modENCODE Data Coordinating Center) and the National Science Foundation grant DBI 0735191 (The iPlant Collaborative: A Cyberinfrastructure Centered Community for A New Plant Biology). Ismael Vergara's work was partly supported by a Discovery Grant from the Natural Sciences and Engineering Research Council (NSERC) of Canada (to Nansheng Chen).

# **Literature Cited**

- Bray N, Pachter L. MAVID: Constrained ancestral alignment of multiple sequences. Genome Research. 2004; 14:693–699. [PubMed: 15060012]
- Dewey, CN. Whole-Genome Alignments and Polytopes for Comparative Genomics. EECS Department, University of California; Berkeley: 2006.

- Dewey CN. Aligning multiple whole genomes with Mercator and MAVID. Methods Mol Biol. 2007; 395:221–236. [PubMed: 17993677]
- Kent WJ, Baertsch R, Hinrichs A, Miller W, Haussler D. Evolution's cauldron: Duplication, deletion, and rearrangement in the mouse and human genomes. PNAS. 2003; 100:11484–11489. [PubMed: 14500911]
- Ng MP, et al. OrthoClusterDB: an online platform for synteny blocks. BMC Bioinformatics. 2009; 10:192. [PubMed: 19549318]
- Schwartz S, Kent WJ, Smit A, Zhang Z, Baertsch R, Hardison RC, Haussler D, Miller W. Humanmouse alignments with BLASTZ. Genome Res. 2003; 13:103–107. [PubMed: 12529312]
- Stein LD, Mungall C, Shu S, Caudy M, Mangone M, Day A, Nickerson E, Stajich JE, Harris TW, Arva A, Lewis S. The generic genome browser: A building block for a model organism system database. Genome Res. 2002; 12:1599–1610. [PubMed: 12368253]
- Zeng, X., et al. OrthoCluster: a new tool for mining synteny blocks and applications in comparative genomics. 11th International Conference on Extending Technology (EDBT); March 25-30, 2008; Nantes, France. 2008.

CLUSTAL W(1.81) multiple sequence alignment W(1.81)

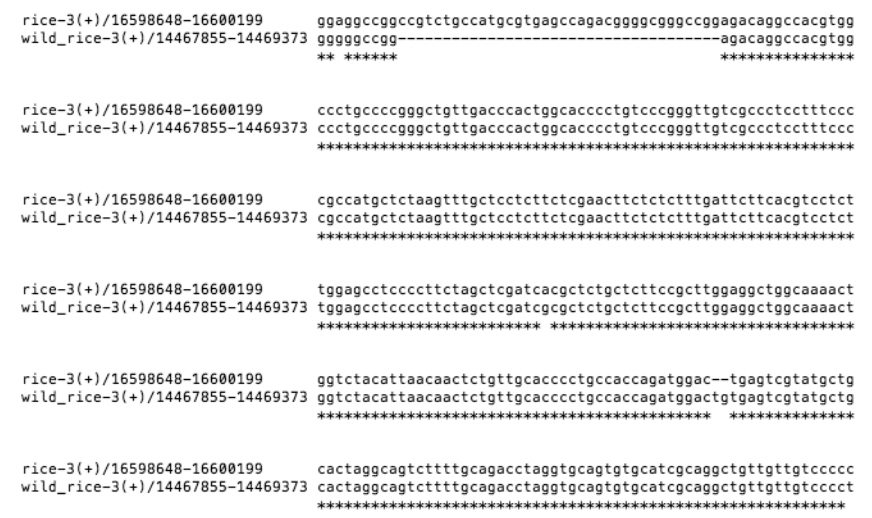

# **Figure 9.12.1.**

The first few lines of the rice.aln file, rice.aln is a CLUSTAL-formatted alignment file. Note, this is simply a formatting convention and does not imply that the CLUSTAL program was used to generate the data.

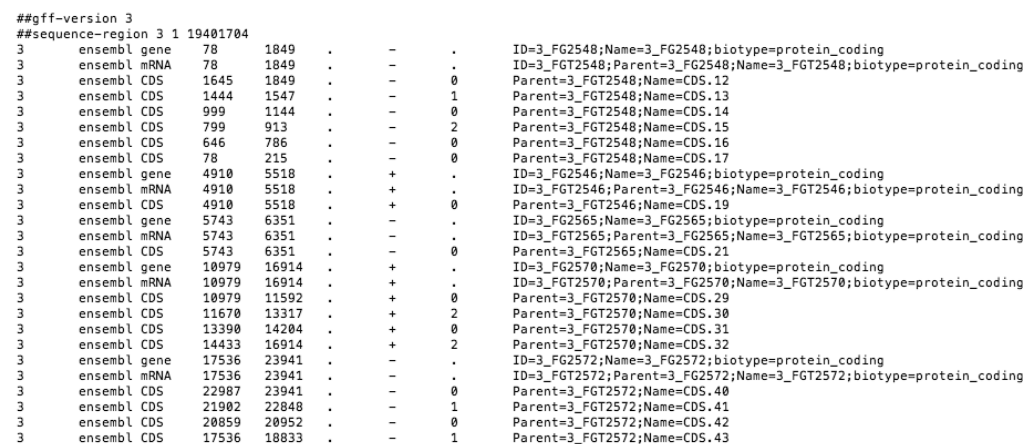

# **Figure 9.12.2.**

A sample of the genome annotations for the 'rice' data source. These annotations are in GFF3 format, which is explained in detail in Unit 9.9. This sample contains three gene models in a three level containment hierarchy (gene > mRNA > CDS).

```
[GENERAL]
description = BLASTZ alignments for Oryza sativa
# The synteny database
ioin
                 = dbi:mysql:database=rice_synteny;host=localhost
# This option maps the relationship between the species data sources, names and descriptions<br># The value for "name" (the first column) is the symbolic name that gbrowse_syn users to identify each species.
# This value is also used in two other places in the ghrowse_syn configuration:<br># This value is also used in two other places in the ghrowse_syn configuration:<br># the species name in the "examples" directive and the species
# This value is also used to identify the species configuration stanzas at the bottom of the configuration file.
                         name
                                             conf. file
                                                                           Description
                                                                            "Domesic Rice (O. sativa)"
source\_map =rice
                                             rice_synteny
                         wild_rice
                                            wild_rice_synteny
                                                                          "Wild Rice"
                   = /gbrowse/tmp<br>= 800
tmpimagesimagewidth
                   = 800<br>= /gbrowse/gbrowse_syn.css<br>= 1
stylesheet
cache time
config\_extension = conf# example searches to display<br>examples = rice 3:16050173..16064974
              wild_rice 3:1..400000
```
zoom levels = 5000 10000 25000 50000 100000 200000 400000

# species-specific databases [rice\_synteny]<br>tracks = EG<br>color = blue [wild\_rice\_synteny] tracks

 $=$  EG<br>= red color

#### **Figure 9.12.3.**

Complete configuration file for the 'oryza' data source that is installed as an example with the GBrowse package. This file is similar in structure to a GBrowse configuration file, as described in Unit 9.9. In addition to the connection information for the joining database, this file specifies the location of the configuration files for the species to be compared in GBrowse\_syn and the theme color and tracks to load for each species.

```
[GENERAL]
description
             = Rice (Oryza sativa) chromomsome 3
db_adaptor
              = Bio::DB::SeqFeature::Store
              = -adaptor memory
db_args
                     /var/www/html/gbrowse/databases/gbrowse_syn/rice
                -dirtmpimages
           = /gbrowse/tmp
[EG]feature
             = gene:ensembl
glyph
             = gene
height
             = 10bgcolor
             = orange
fgcolor
             = purple
description
             = 0label
             = 0category
             = Transcripts
key
             = ensembl gene
```
# **Figure 9.12.4.**

The rice\_synteny.conf configuration file. Minimal information is required as this is not intended as a stand-alone genome browser. A Detailed list of configurable options for GBrowse configuration files can be found in Unit 9.9. Note that the [EG] track is referenced by the main configuration file oryza.synconf in figure 9.12.3.

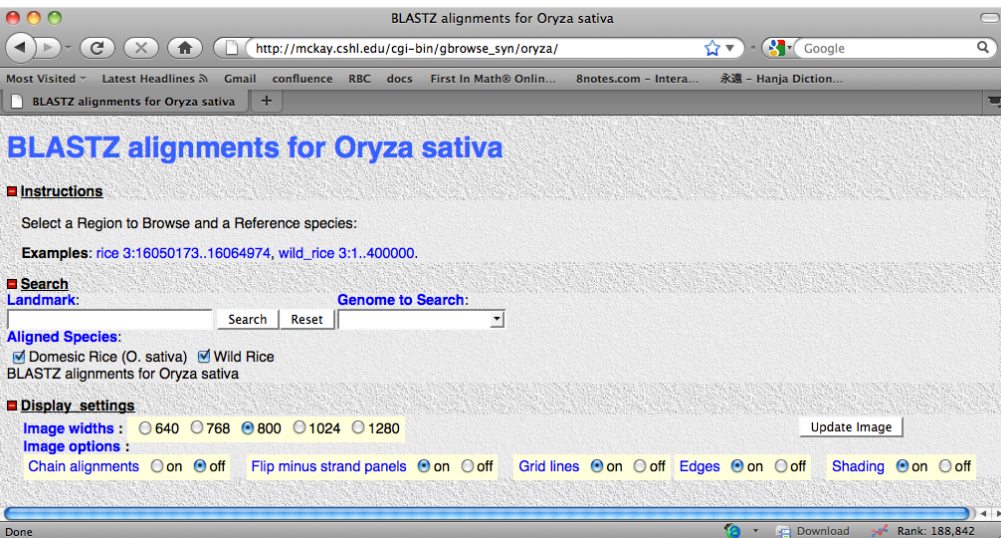

# **Figure 9.12.5.**

The startup screen for the *Oryza sativa* sample data source included with the GBrowse package. Clicking on one of the example segment links is a good way to get started browsing.

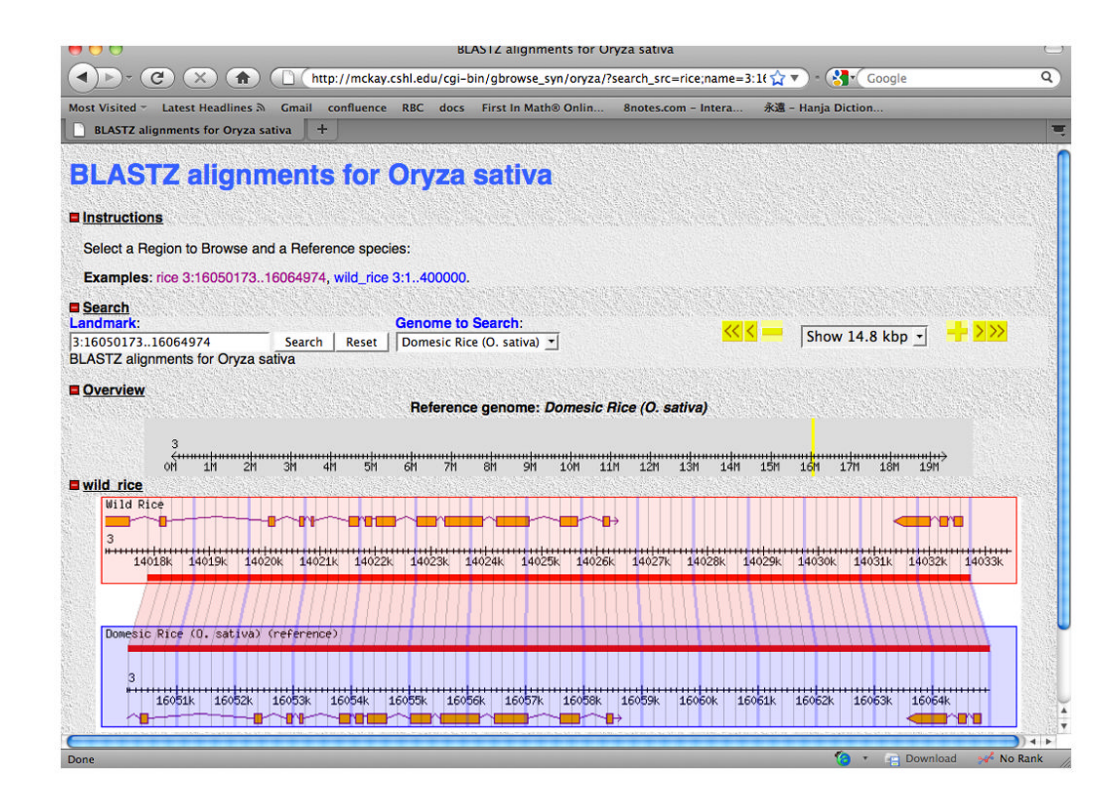

# **Figure 9.12.6.**

Example segment rice 3:16050173..1606497. With the default options, shaded polygons with grid lines are shown. The grid lines correspond to mapped sequence coordinates in the aligned segments.

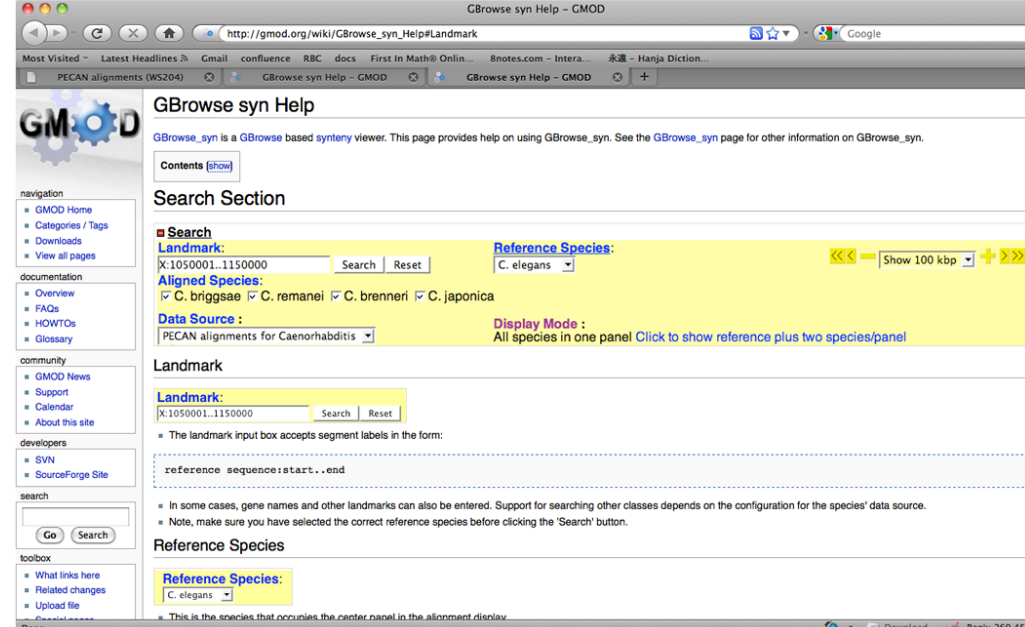

# **Figure 9.12.7.**

An excerpt from the GMOD (Generic Model Organism Database) Wiki pages that describes web page features for GBrowse\_syn. These features continue to be updated and changes are posted to the Wiki.

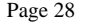

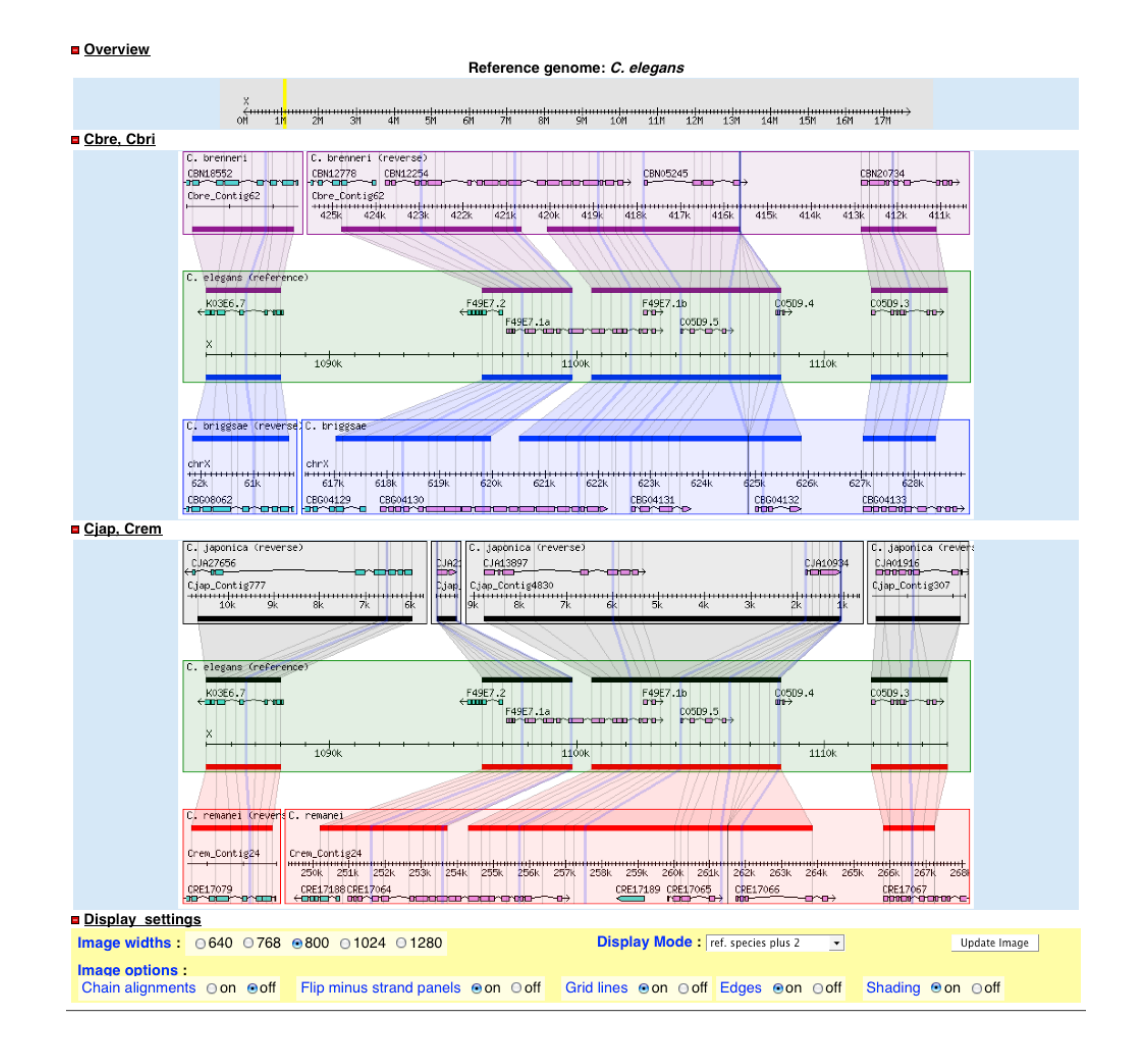

#### **Figure 9.12.8.**

A five species whole genome DNA sequence alignment comparison from WormBase [\(http://www.wormbase.org](http://www.wormbase.org)), showing regions that are co-linear with *Caenorhabditis elegans* genomic segment X:1085001..1115000. The displayed region uses the default settings for the display options shown in the bottom panels of the image.

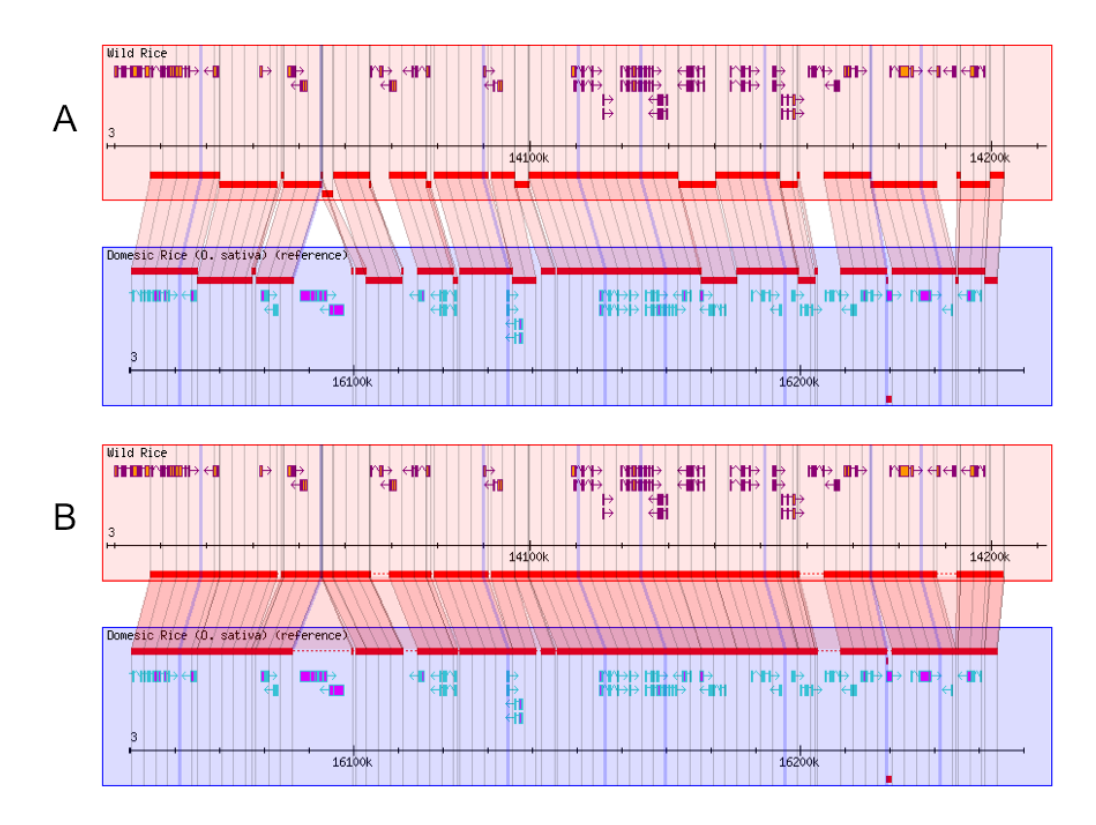

# **Figure 9.12.9.**

Alignment chaining. A) alignment of a segment of the rice and wild-rice genomes with the alignment data provided. B) the same region with the "chain alignments" option selected. Same-stand alignments with monotonically increasing (or decreasing) coordinates are merged or connected by dashed lines where there are gaps. This example allows gaps of up to 50kb between chained alignments. Note the loss of two genes in domestic vs. wild rice.

```
[GENERAL]
description = OrthoCluster Perfect Synteny Blocks
symbolic src config file (".conf")
                                                                                                 Description
                              symbotic sic<br>ele<br>bri
                                                                                                  "C. elegans"<br>"C. elegans"<br>"C. briggsae"<br>"P. pacificus"
                                                       ele<br>ele<br>bri
source\_map =ppa
                                                       ppa
\begin{array}{lll} \text{\# web site configuration info} \\ \text{butions} & = / \text{gbrowse/images/butions} \\ \text{tmpimages} & = / \text{gbrowse/tmp} \\ \text{imagewidth} & = 800 \\ \text{style} & = / \text{gbrowse/gbrowse\_syn.css} \end{array}# The extension of species config files<br># can also use .syn (the default)<br>config_extension = conf
# sparse data, use all coordinates<br>grid coordinates  = exact
example searches to display#<br>examples = ele X:402000..426999<br>bri chrX:255000..275000
zoom levels = 5000 10000 25000 50000 100000 200000 400000 1000000
# species-specific databases
[ele]<br>tracks
               = CGcolor
                 = green
[bri]
               = CGtracks
color
                 = blue[ppa]
tracks
                 = CG
```
color

 $=$  red

**Figure 9.12.10.**

The configuration file orthologs.synconf. Note that the coordinate sparse data require the use of the grid "coordinates  $=$  exact" option.

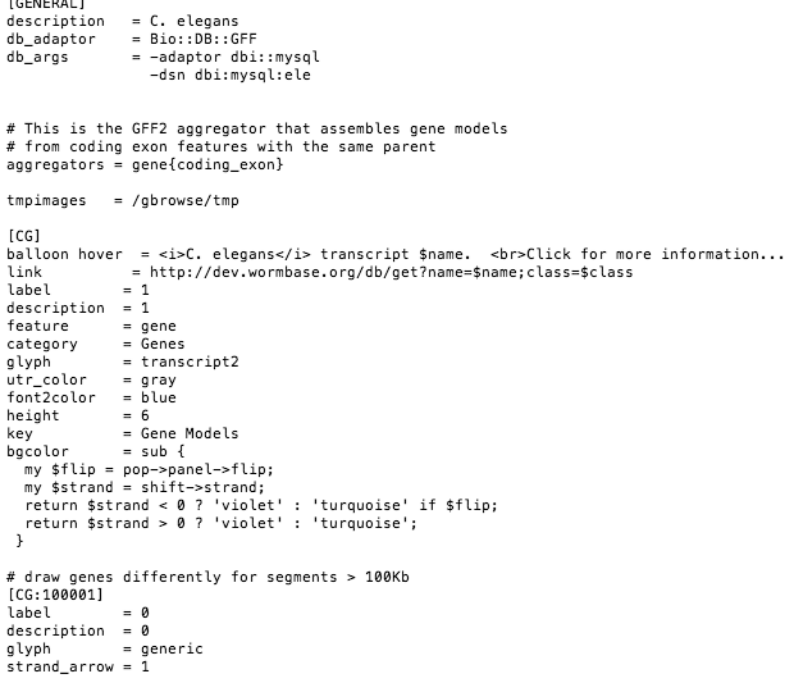

**Figure 9.12.11.**

[GENERAL]

The ele.conf species configuration file. Note that the Bio∷DB∷GFF adapter is used for the GFF2 gene annotation data.

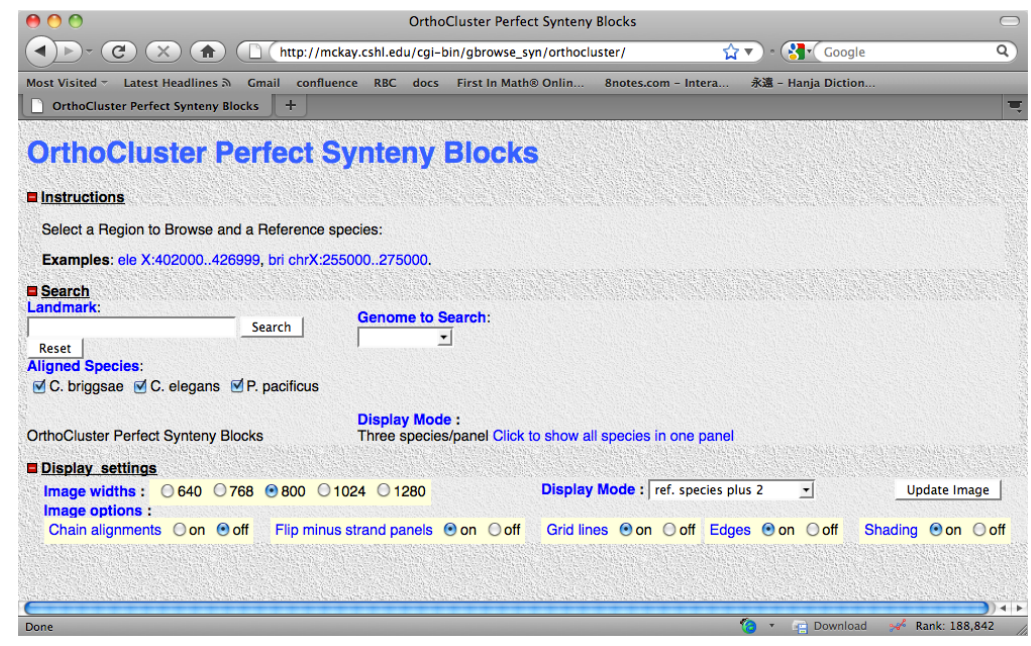

# **Figure 9.12.12.**

The starting page for the 'orthocluster' data source.

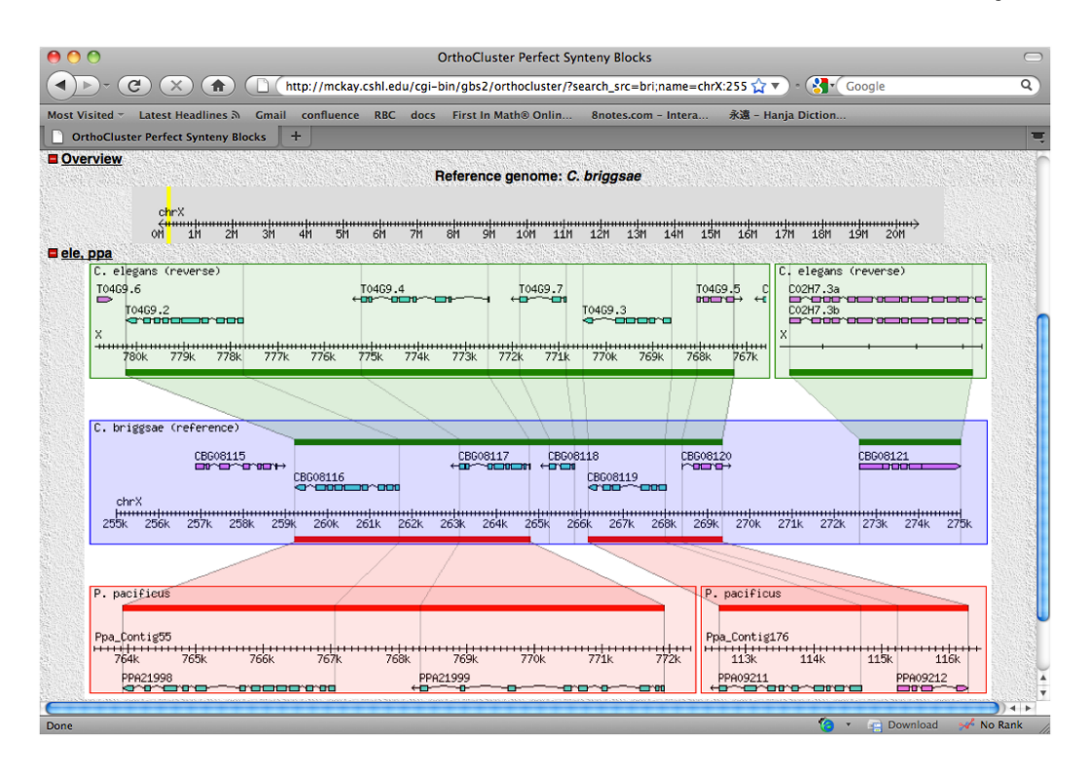

# **Figure 9.12.13.**

Example segment chrX:255000..275000.With the default options, shaded polygons with grid lines are shown. Note that the grid lines correspond to orthologous gene boundaries.

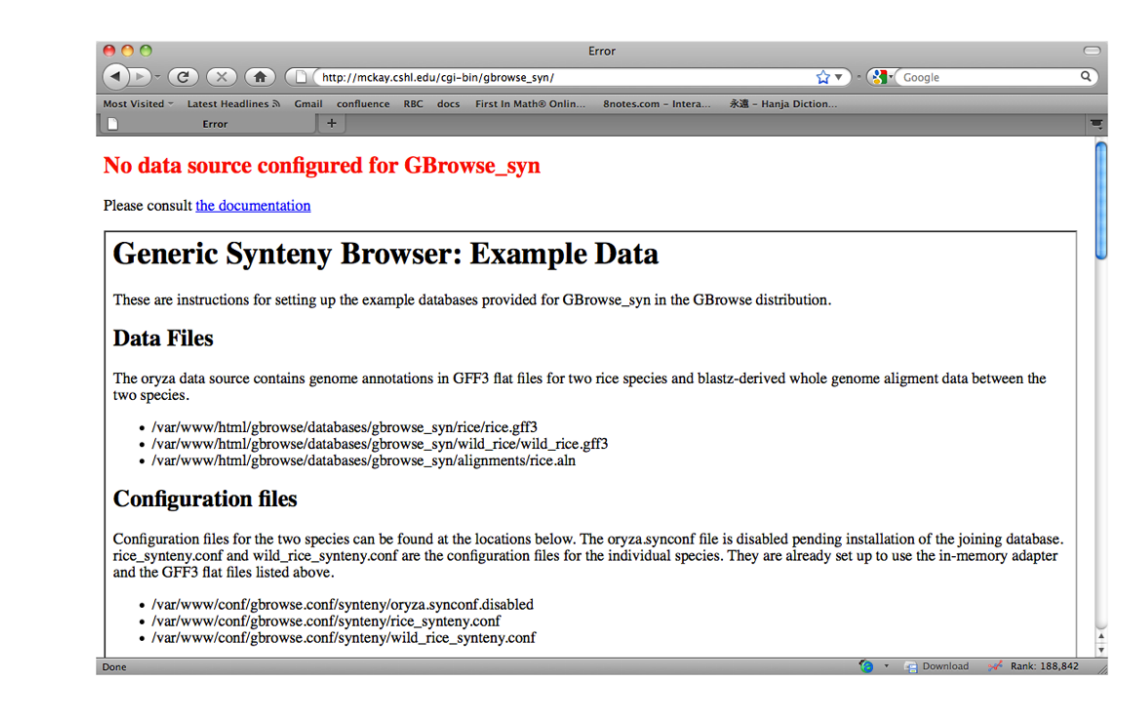

# **Figure 9.12.14.**

The welcome screen for a new, unconfigured gbrowse\_syn installation.

# **Table 9.12.1**

Configurable options for the GBrowse\_syn configuration file. Options shown in bold face are required. Options shown in italics are recommended.

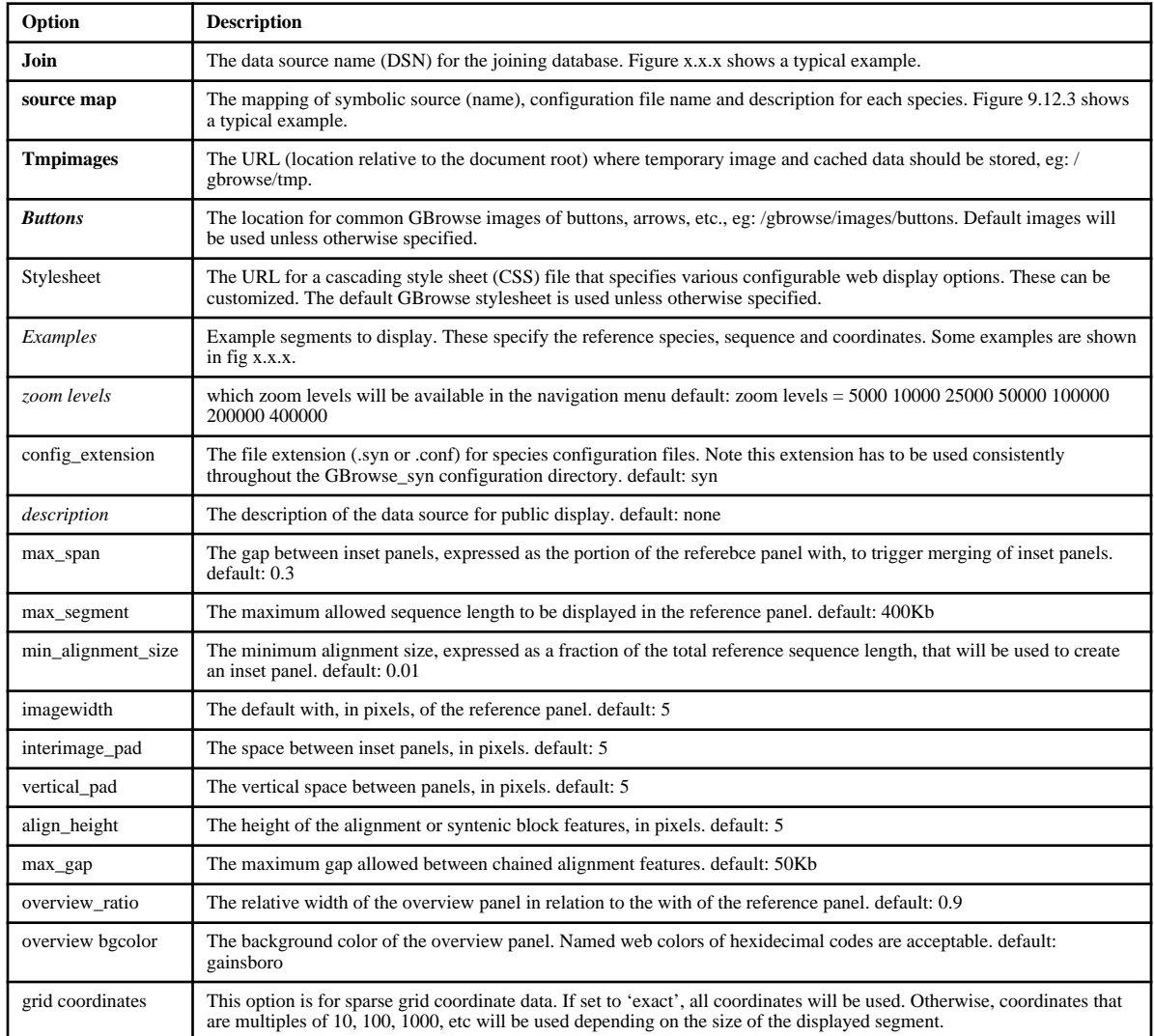